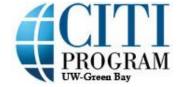

**Principal Investigator Registration Instructions** 

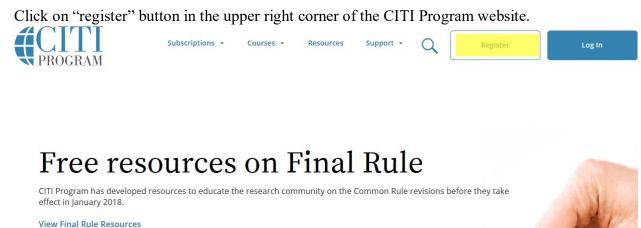

view i mai naie nesources

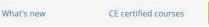

Featured Resource

Independent Learners

At step 1, enter "University of Wisconsin" and choose the University of Wisconsin Green Bay (type somewhat slow so a drop down menu appears).

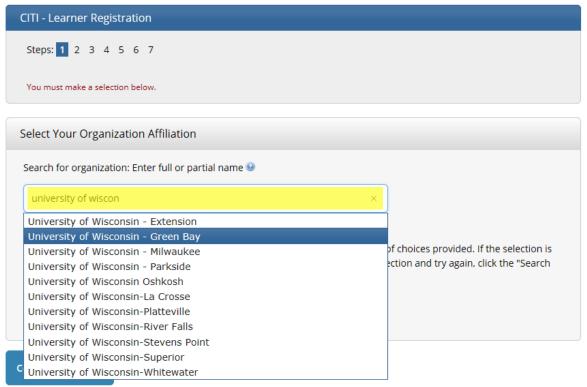

Click the box before "I AGREE to the Terms of Service..." Click "Continue To Step 2."

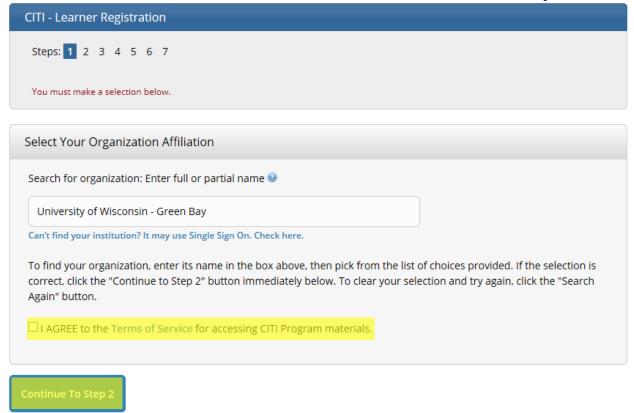

# At step 2, enter your name and UWGB email address. Click "Continue To Step 3."

| CITI - Learner Registration - University of Wisconsin - Green Bay |                                                                                                    |  |  |
|-------------------------------------------------------------------|----------------------------------------------------------------------------------------------------|--|--|
| Steps: 1 2 3 4 5 6 7                                              |                                                                                                    |  |  |
|                                                                   |                                                                                                    |  |  |
| ersonal Information                                               |                                                                                                    |  |  |
| * indicates a required field.                                     |                                                                                                    |  |  |
| * First Name                                                      | * Last Name                                                                                                    |  |  |
|                                                                   |                                                                                                    |  |  |
| * Email Address                                                   | * Verify email address                                                                                                    |  |  |
|                                                                   |                                                                                                    |  |  |
|                                                                   |                                                                                                    |  |  |
|                                                                   | email address, if you have one, in case messages are blocked or you lose the a<br>our username or password, you can recover that information using either em |  |  |
| Secondary email address                                           | Verify secondary email address                                                                                                    |  |  |
|                                                                   |                                                                                                    |  |  |
|                                                                   |                                                                                                    |  |  |

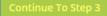

At step 3, create username, password, and security question and answer. Note: This password will not change with the UW Green Bay password reset process. Click "Continue To Step 4."

| CITI - Learner Registration - University of Wisconsin - Green Bay                                                                                                    |  |  |
|----------------------------------------------------------------------------------------------------|--|--|
| Steps: 1 2 3 4 5 6 7                                                                                                    |  |  |
| Create your Username and Password                                                                                                    |  |  |
| * indicates a required field.                                                                                                    |  |  |
| Your username should consist of 4 to 50 characters. Your username is not case sensitive; "A12B34CD" is the same as<br>"a12b34cd". Once created, your username will be part of the completion report.                                            |  |  |
| * User Name                                                                                                    |  |  |
| Your password should consist of 8 to 50 characters. Your password IS case sensitive; "A12B34CD" is not the same as<br>"a12b34cd".                                                                                                    |  |  |
| * Password * Verify Password                                                                                                    |  |  |
| Please choose a security question and provide an answer that you will remember. NOTE: If you forget your login information, you will have to provide this answer to the security question in order to access your account.  * Security Question |  |  |
| * Security Answer                                                                                                    |  |  |
|                                                                                                    |  |  |
| Continue To Step 4                                                                                                    |  |  |
| At step 4, type in your country of residence. Click "Continue To Step 5."<br>CITI - Learner Registration - University of Wisconsin - Green Bay                                                                                                  |  |  |
| Steps: 1 2 3 4 5 6 7                                                                                                    |  |  |
| * indicates a required field.                                                                                                    |  |  |
| * Country of Residence                                                                                                    |  |  |
| Search for country: Enter full or partial name (e.g., "United States") OR your country's two or three character abbreviation (e.g., "US", "USA"), then pick from the list of choices provided.                                                  |  |  |

Continue To Step 5

# At step 5, most individuals will select "no" for all questions. Click "Continue To Step 6."

CITI - Learner Registration - University of Wisconsin - Green Bay

Steps: 1 2 3 4 5 6 7

\* indicates a required field.

\* Are you interested in the option of receiving Continuing Education Unit (CEU) credit for completed CITI Program courses?

CITI is pleased to offer CE credits and units for purchase to learners qualifying for CE eligibility while concurrently meeting their institutions training requirements.

CE credits/units for physicians, psychologists, nurses, social workers and other professions allowed to use AMA PRA Category 1 credits for re-certification are available for many CITI courses – with that availability indicated on course and module listings. **Please register your interest for CE credits below** by checking the "YES" or "NO" dots, and, when applicable, types of credits you wish to earn at bottom of page. Please read texts entered for each option carefully.

Yes

At the start of your course, you will be prompted to click on a "CE Information" page link located at the top of your grade book and to VIEW and ACKNOWLEDGE accreditation and credit designation statements, learning objectives, faculty disclosures, types, number and costs of credits available for your course.

○ Yes

## No

The CE functionality will not be activated for your course. Credits and units will therefore not be available to you for purchase after you start your course. You can change your preference to "YES" before such time however by clicking on the "CE Credit Status" tab located at the top of your grade book page.

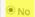

If you picked "YES", please check below the one type of credit you would like to earn

O MDs, DOs, PAs - AMA PRA Category 1 Credits TM

O Psychologists – APA Credits

O Nurses – ANCC CNE

Other Participants – Certificates of Participation

O Social Workers – Florida Board of Clinical Social Work, Marriage & Family Therapy and Mental Health Counseling

\* Can CITI Program contact you at a later date regarding participation in research surveys? 🥹

#### ○ Yes

No

○ Not sure. Ask me later

\* Can CITI Program contact you at a later date with marketing information? 🥹

Yes
 No

Continue To Step 6

At step 6, you only need to fill in the required fields. Institutional email address, department, and role in research. Click "Continue To Step 7."

| CITI - Learner Registration - University of Wisconsin - Green Bay                         |  |  |  |
|-------------------------------------------------------------------------------------------|--|--|--|
| Steps: 1 2 3 4 5 6 7                                                                      |  |  |  |
| Please provide the following information requested by University of Wisconsin - Green Bay |  |  |  |
| * indicates a required field.                                                             |  |  |  |
| Language Preference                                                                       |  |  |  |
|                                                                                           |  |  |  |
| * Institutional Email Address                                                             |  |  |  |
|                                                                                           |  |  |  |
|                                                                                           |  |  |  |
| Gender                                                                                    |  |  |  |
|                                                                                           |  |  |  |
| Highest Degree                                                                            |  |  |  |
|                                                                                           |  |  |  |
| Employee Number                                                                           |  |  |  |
|                                                                                           |  |  |  |
| * Department                                                                              |  |  |  |
|                                                                                           |  |  |  |
|                                                                                           |  |  |  |
| * Role In Research                                                                        |  |  |  |
|                                                                                           |  |  |  |
| Address Field 1                                                                           |  |  |  |
|                                                                                           |  |  |  |
| Address Field 2                                                                           |  |  |  |
|                                                                                           |  |  |  |
|                                                                                           |  |  |  |
| Address Field 3                                                                           |  |  |  |
|                                                                                           |  |  |  |
| City                                                                                      |  |  |  |
|                                                                                           |  |  |  |
| State                                                                                     |  |  |  |
|                                                                                           |  |  |  |
| Zin/Postal Code                                                                           |  |  |  |
| Zip/Postal Code                                                                           |  |  |  |
|                                                                                           |  |  |  |
| Country                                                                                   |  |  |  |
|                                                                                           |  |  |  |
| Phone                                                                                     |  |  |  |
|                                                                                           |  |  |  |
|                                                                                           |  |  |  |
|                                                                                           |  |  |  |

Continue To Step 7

# At step 7, select the appropriate learner group in Question 5: Laboratory Animal Research. Scroll all the way down to the bottom and click "Complete Registration."

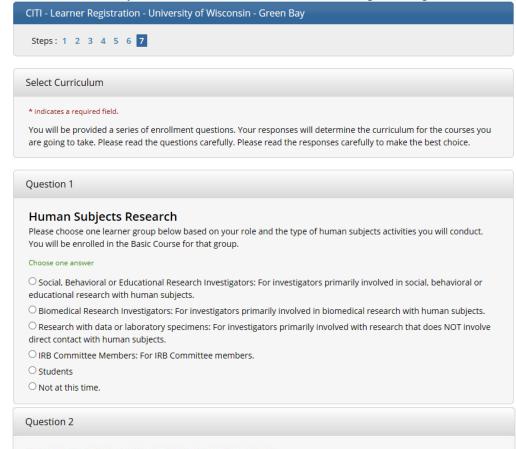

#### Institutional/Signatory Officials & IRB Chair

Please make your selection below if you wish to be enrolled in the Institutional/Signatory Officials or IRB Chair courses.

Choose all that apply

□ Institutional/Signatory Officials

IRB Chair

### Question 3

#### **Responsible Conduct of Research**

Please make your selection below to receive the courses in the Responsible Conduct of Research.

#### Choose one answer

O Responsible Conduct of Research for Biomedical Researchers

O Responsible Conduct of Research for Engineering Researchers

O Responsible Conduct of Research for Humanities Researchers

- O Responsible Conduct of Research for Physical Science Researchers
- O Responsible Conduct of Research for Social and Behavioral Researchers

○ Not at this time.

#### Question 4

#### Conflicts of Interest (COI)

Would you like to take the Conflicts of Interest course?

#### Choose one answer

○ Yes

O No

| Laboratory Animal Research                                                                                                    |  |  |  |
|----------------------------------------------------------------------------------------------------|--|--|--|
|                                                                                                    |  |  |  |
| Investigator conducting research with animals                                                                                               |  |  |  |
| Wildlife Research                                                                                                    |  |  |  |
| □ My research has potential to cause "more than momentary pain and distress" in Mice or Rats"                                               |  |  |  |
| IACUC Members                                                                                                    |  |  |  |
| IACUC Chair                                                                                                    |  |  |  |
| <ul> <li>Institutional Officials</li> <li>Choose the appropriate species-specific electives depending on your work or interests.</li> </ul> |  |  |  |
| I work with Frogs, Toads or other Amphibians                                                                                                |  |  |  |
| I work with Mice. Family: Muridae Cricetidae                                                                                                |  |  |  |
| I work with Rats. Genus: Rattus                                                                                                    |  |  |  |
| I work with Hamsters. Family: Muridae                                                                                                    |  |  |  |
| I work with Gerbils                                                                                                    |  |  |  |
| I work with Guinea Pigs                                                                                                    |  |  |  |
| I work with Rabbits, Family: Leporidae                                                                                                    |  |  |  |
| I work with Cats                                                                                                    |  |  |  |
| I work with Dogs                                                                                                    |  |  |  |
| I work with Swine                                                                                                    |  |  |  |
| I work with Horses                                                                                                    |  |  |  |
| I work with Cattle                                                                                                    |  |  |  |
| I work with Sheep & Goats                                                                                                    |  |  |  |
| I work with Non-Human Primates (NHP)                                                                                                    |  |  |  |
| I work with Fish                                                                                                    |  |  |  |
| I work with Zebrafish                                                                                                    |  |  |  |

# Question 6

# **Biosafety/Biosecurity**

Please make your selection(s) below to enroll the Biosafety/Biosecurity Course.

Choose all that apply

□ Introduction to Biosafety

Biosafety Officer Training

Basic Biosafety Training

Biosafety Retraining

Animal Biosafety

□ Shipping and Transport of Regulated Biological Materials

OSHA Bloodborne Pathogens

□ Select Agents, Biosecurity and Bioterrorism

Emergency and Incident Response to Biohazard Spills and Releases

NIH Recombinant DNA (rDNA) Guidelines

OSHA Personal Protective Equipment Training

Human Gene Transfer Trials

□ Nanotechnology

□ Institutional Biosafety Committee Member

Dual Use Research of Concern (DURC)

USDA Permits

## **Complete Registration**

Once you click complete registration, you should see the page below. Click "Finalize Registration"

# **CITI - Learner Registration**

Welcome to the CITI Program. Your registration with University of Wisconsin - Green Bay is complete.

# **Finalize Registration**

Clicking "Finalize Registration" should bring you back to the main menu. You have registered for the CITI Program!